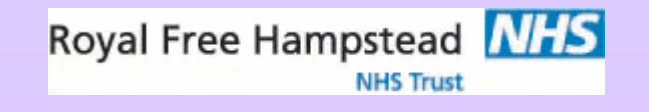

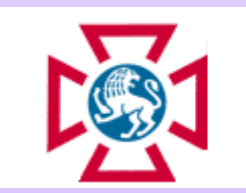

# CT Numbers: Think of a number, double it, add 20, divide by 4……

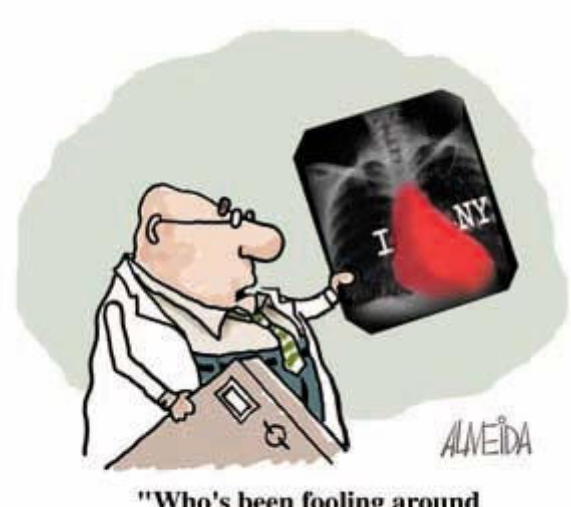

"Who's been fooling around with these x-rays?"

Jane EdwardsRoyal Free Hospital, London

# Background

- 2 different manufacturers CT scanners available on site:
	- –GE Lightspeed Plus;
	- –Philips Brilliance 64;
- Differences noted by clinicians in CT numbers for same pathology in same image viewed on different manufacturers workstations;

# What where they looking for?

• Looking at cystic lesions in liver, kidney and pancreas to determine pathology;

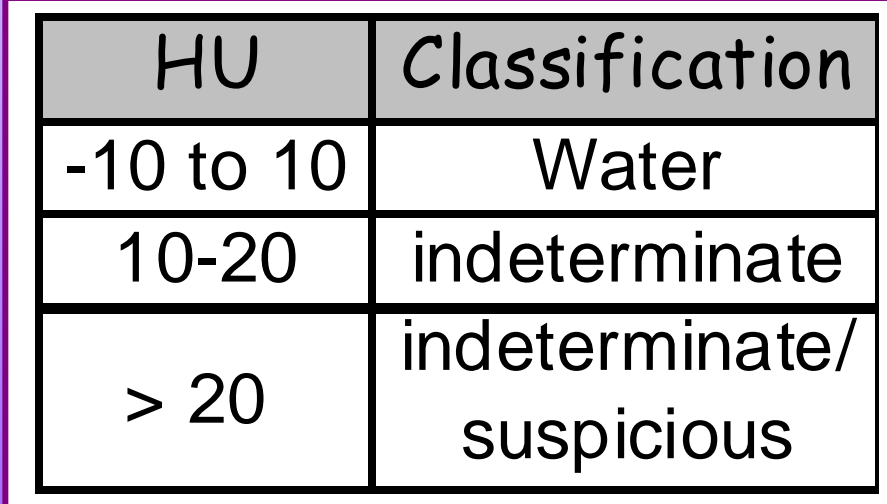

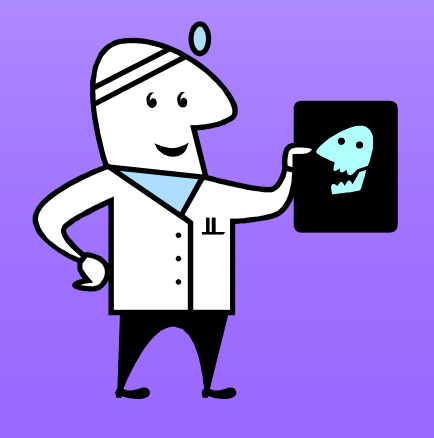

## Plan of action

• Scan Philips IQ phantom on both scanners;

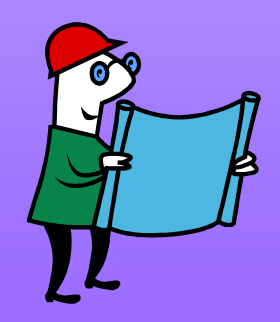

## Philips CT Phantom

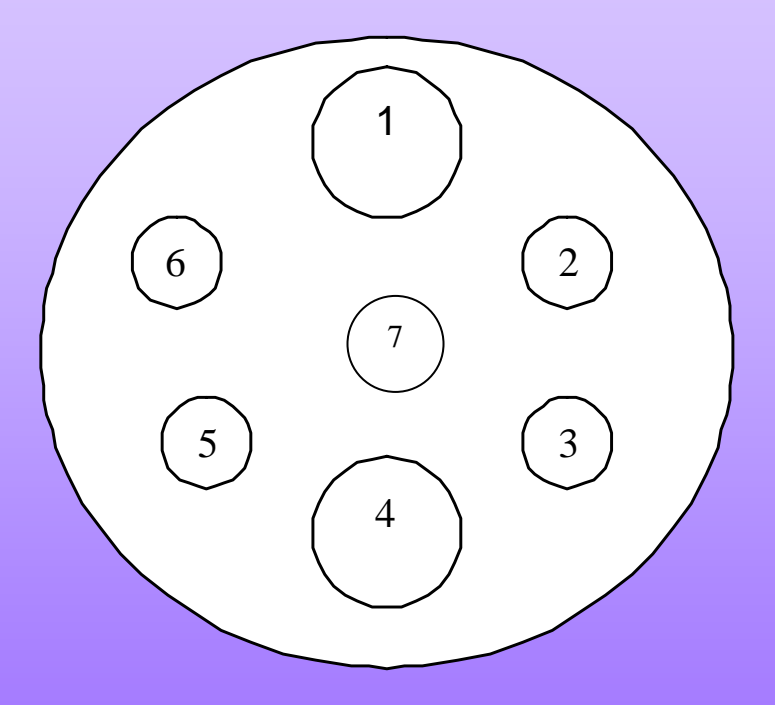

- 1 Nylon [Calculus/Soft Tissue: 104HU]
- 2 Polythene [Fat: -66HU]
- 3 Teflon [Bone: 1022HU]
- 4 Perspex
- 5 Acrylic [Calculus: 141HU]
- 6 Lexan [Calculus: 117HU]
- 7 Water [-2.3HU]

# Philips CT Phantom

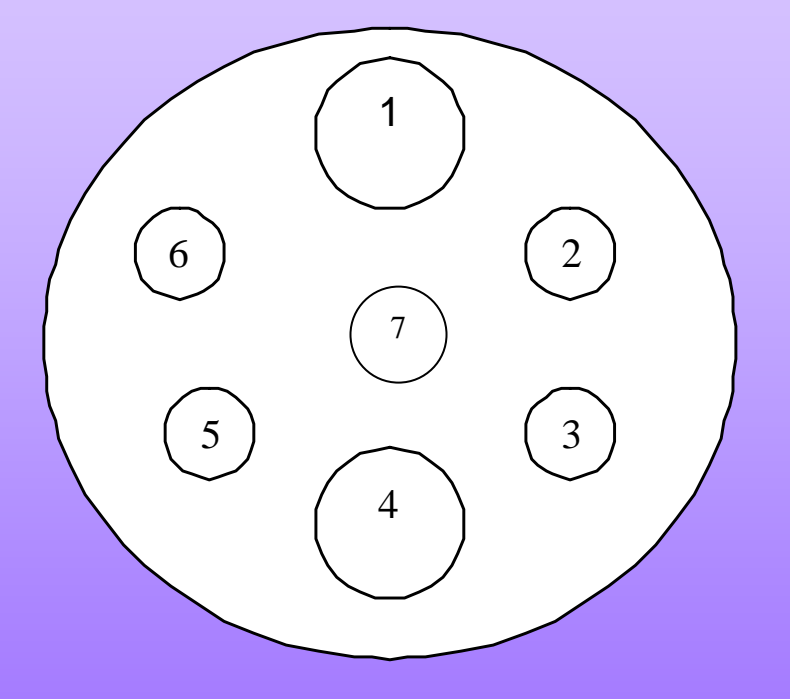

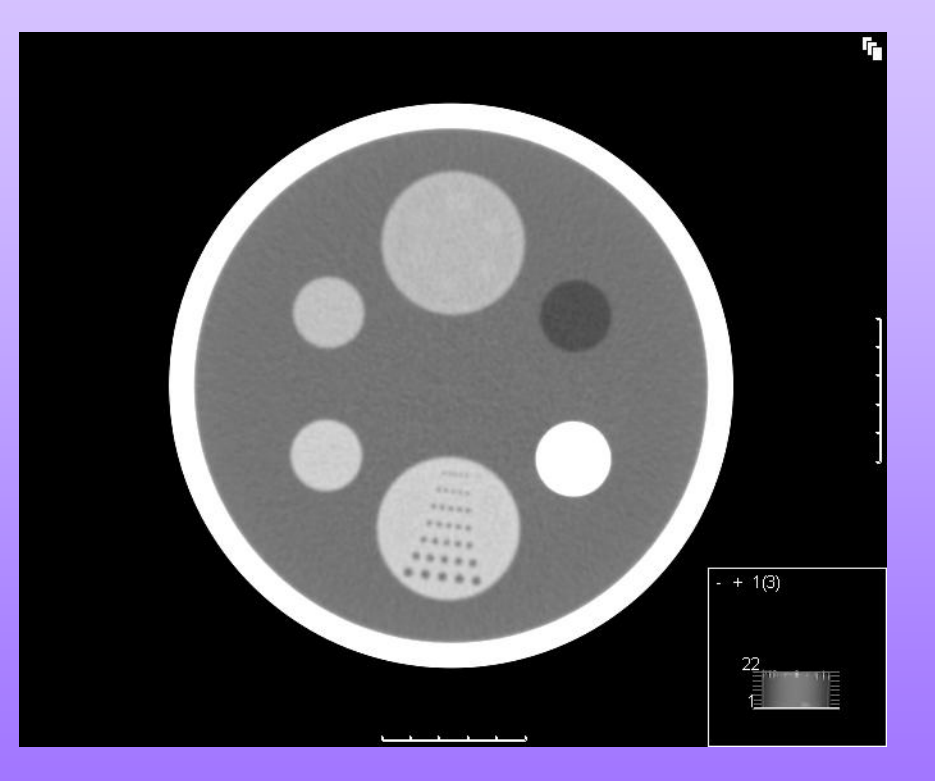

## Plan of action

- Scan Philips IQ phantom on both scanners;
- Use 'matching' scan parameters;

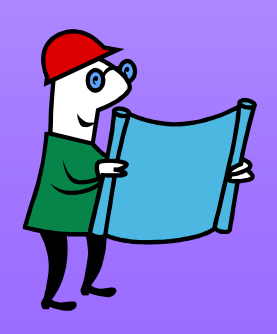

#### Scan Parameters

• GE

#### • Philips

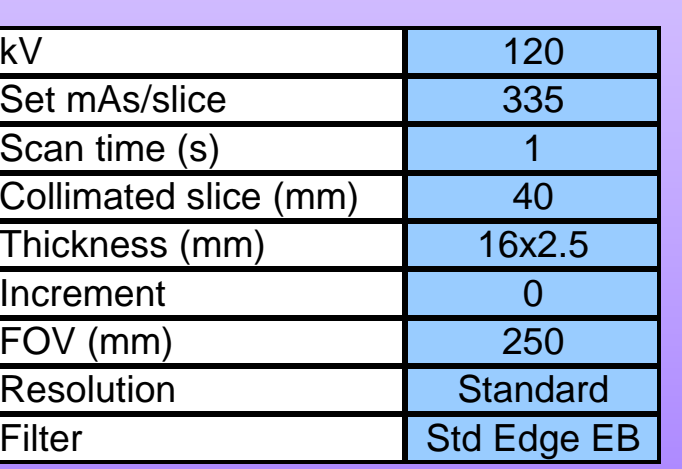

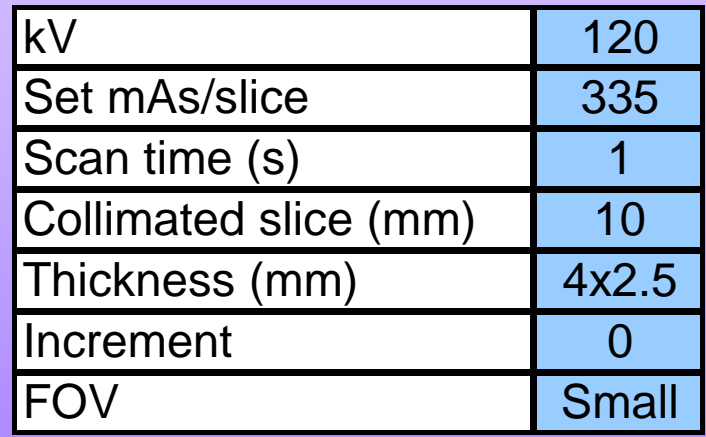

• Analysis of middle image – Image 8

• Analysis of middle image – Image 2

# Plan of action

- Scan Philips IQ phantom on both scanners;
- Use 'matching' scan parameters;
- Send images to all combinations of workstations and scanners available;

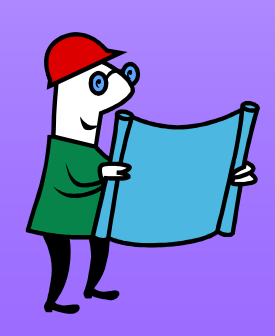

#### Philips Scanner

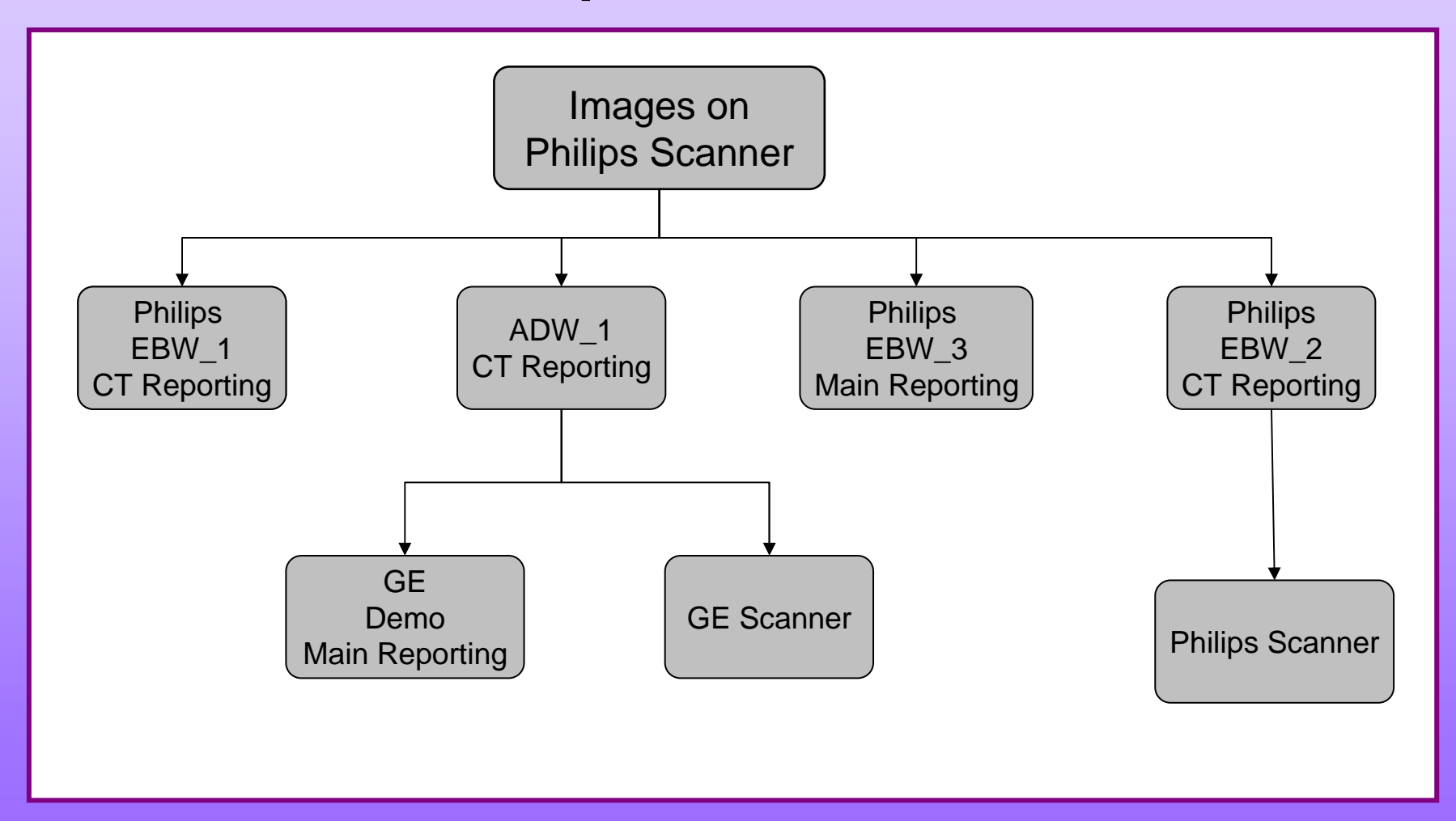

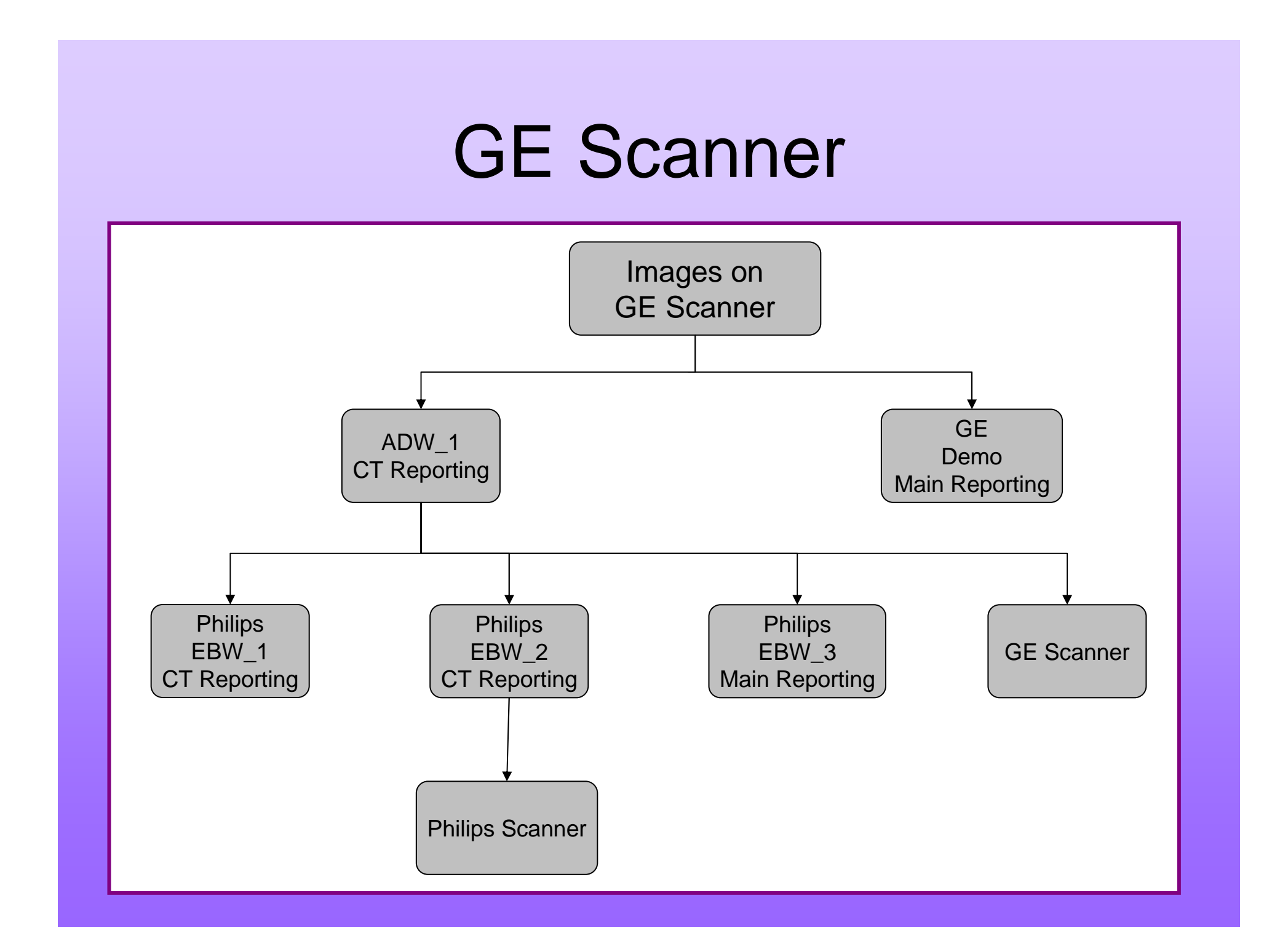

# Plan of action

- Scan Philips IQ phantom on both scanners;
- Use 'matching' scan parameters;
- Send images to all combinations of workstations and scanners available;
- Analyse images;

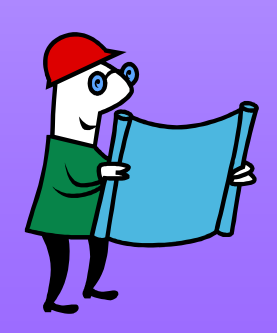

## The Results – Philips Scanner

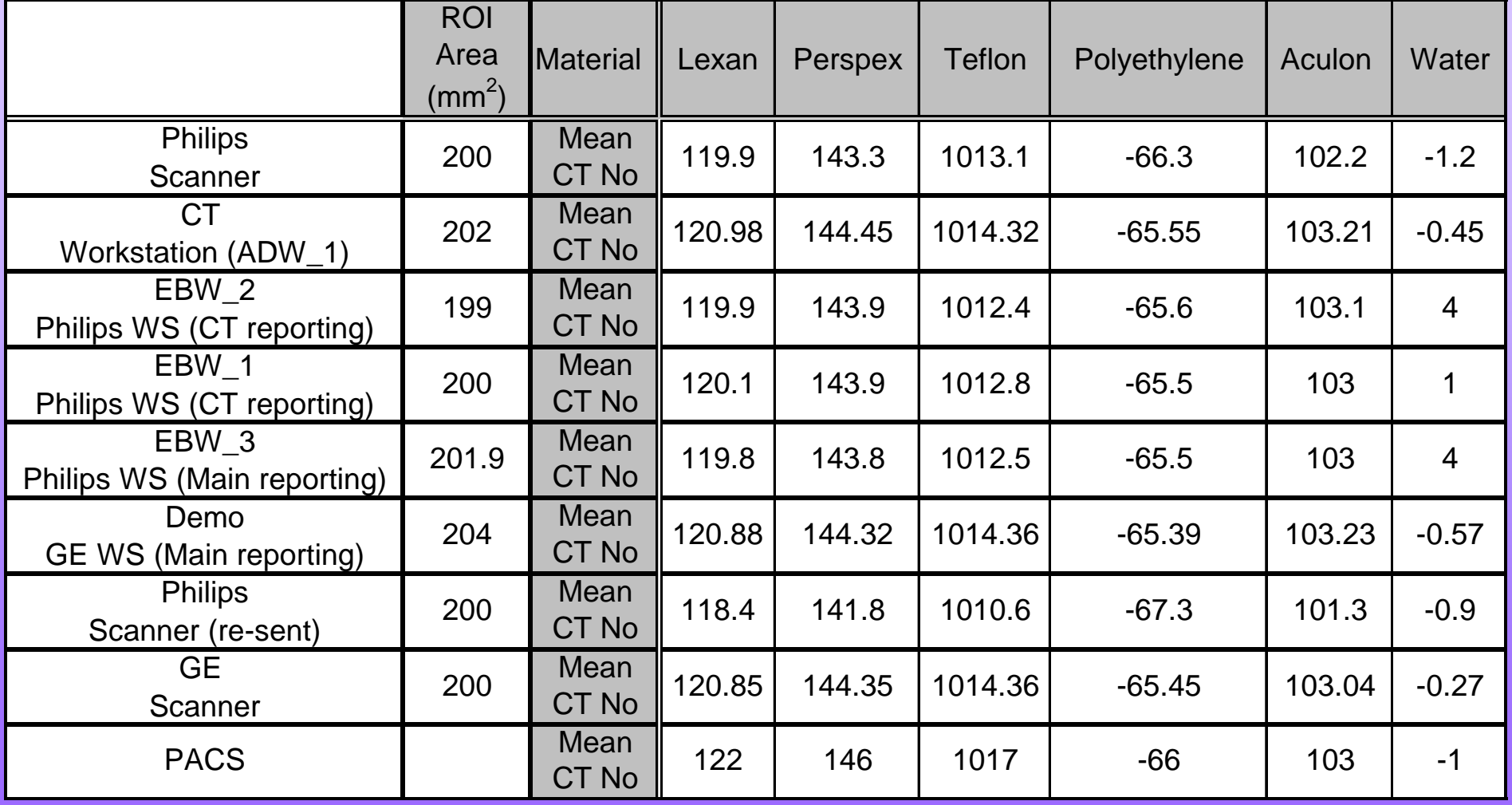

# The Results – GE Scanner

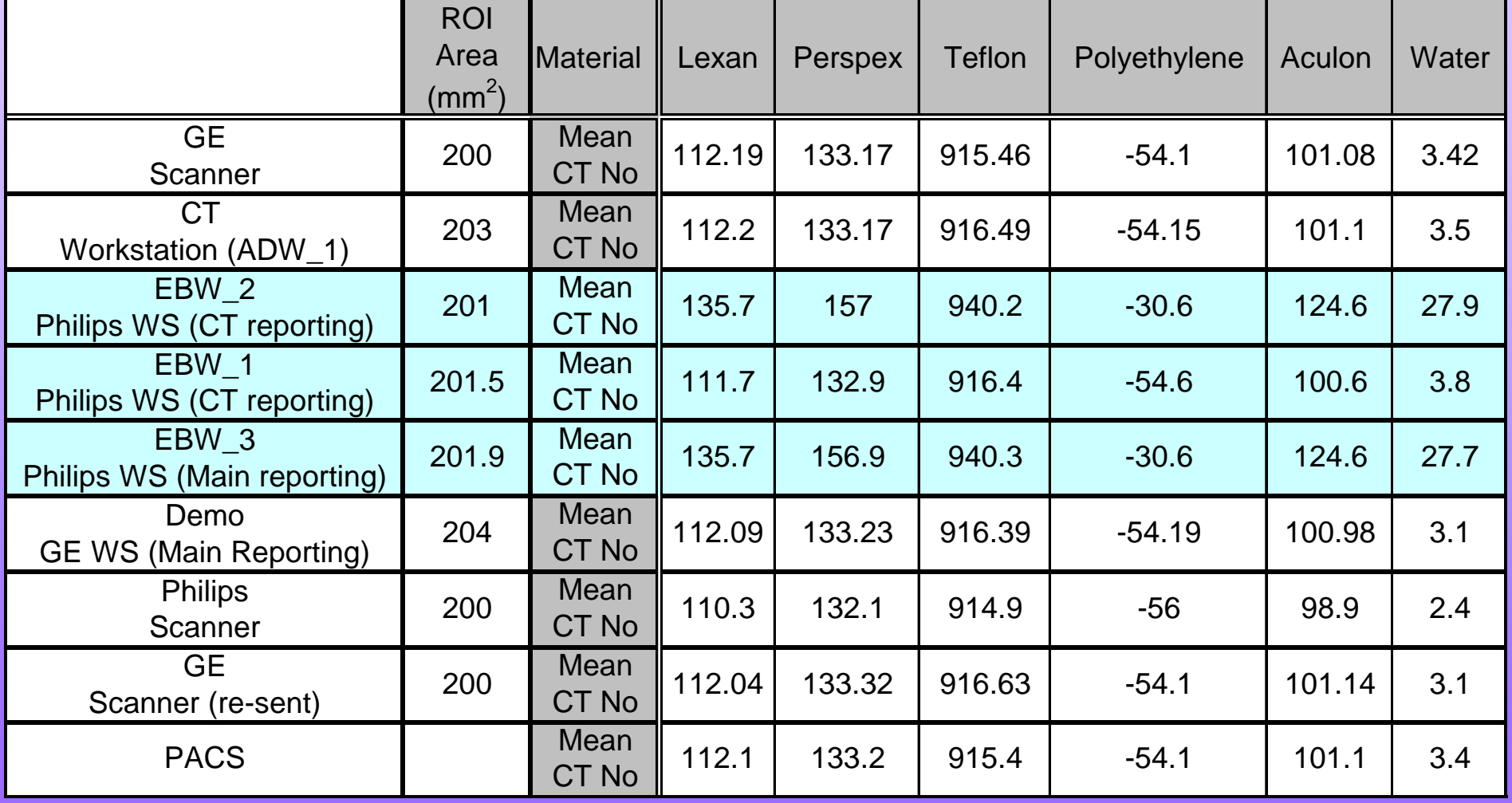

## What happened next….

- Philips engineers called in to investigate…
- Showed them the problem and they agreed to investigate;

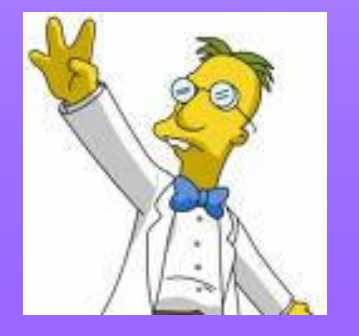

# The Images....

#### The Images....

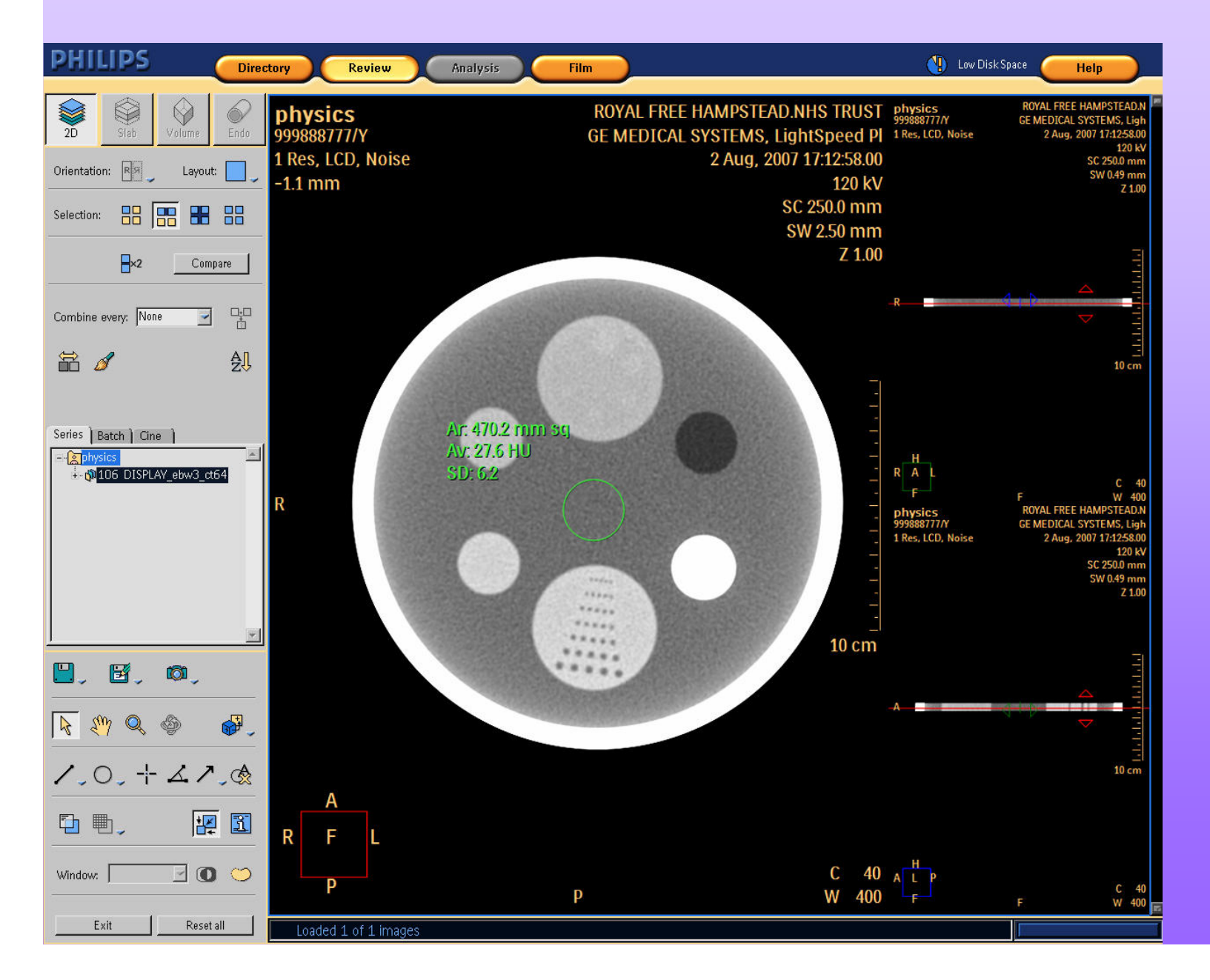

## The Images....

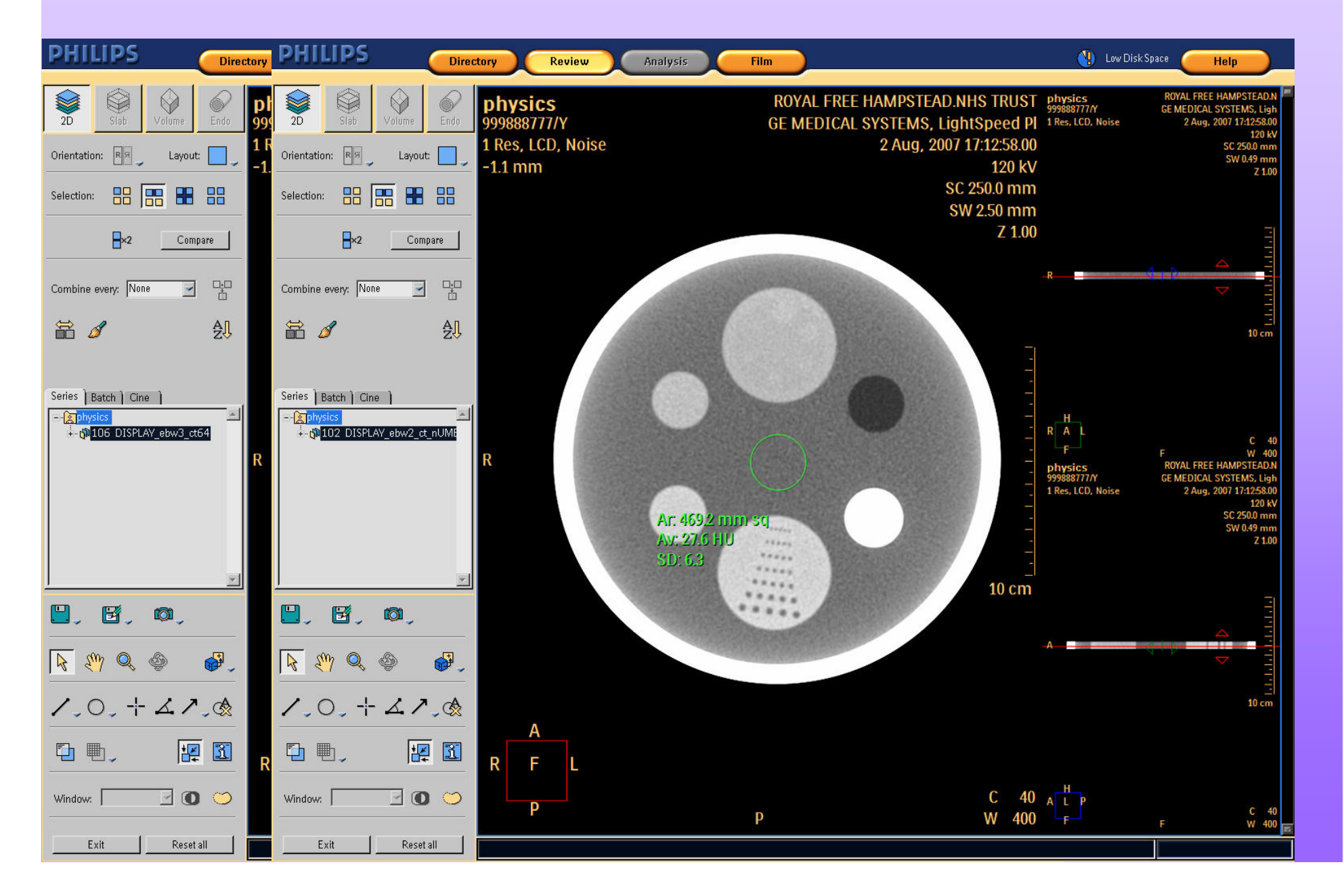

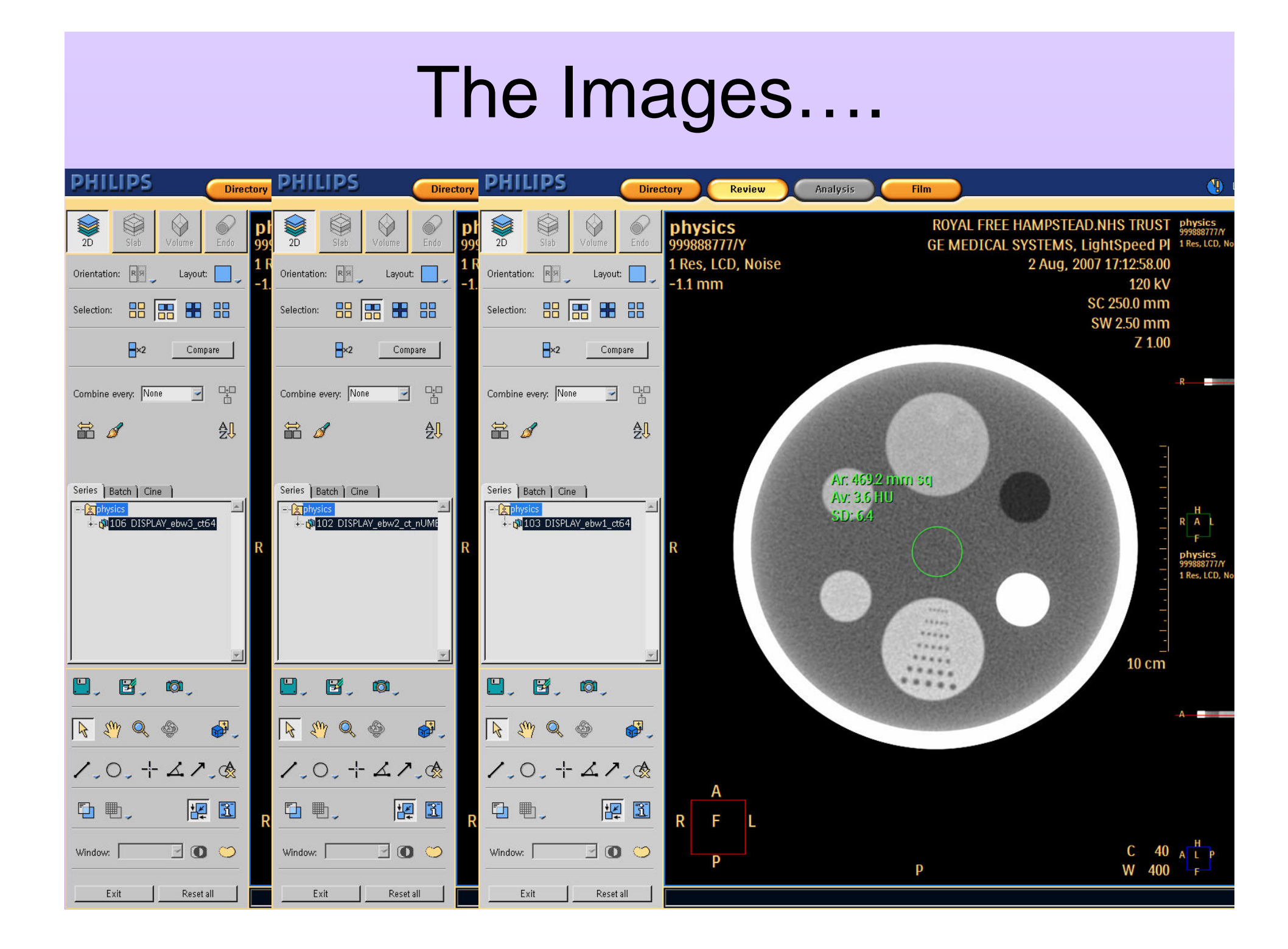

## What happened next….

- Philips engineers called in to investigate…
- Showed them the problem and they agreed to investigate;
- Updated software on 'rogue' workstation;

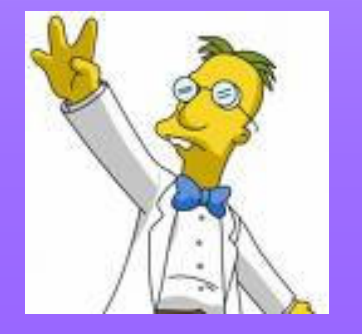

# What happened next….

- Philips engineers called in to investigate…
- Showed them the problem and they agreed to investigate;
- Updated software on 'rogue' workstation;
- Now **all** Philips workstations display offset CT numbers for non Philips images;

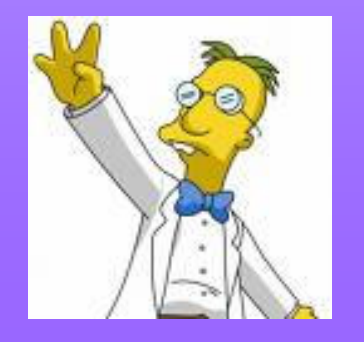

## And then what?

- Reported the problem to the radiologists;
- Tried to get some more input from Philips;
- Started looking at the DICOM headers for each set of images;
- Repeated the test following a software upgrade on the scanner…

## **Conclusions**

- Private DICOM tags are being applied to the GE images to cause this offset;
- Only a problem on certain versions of software provided;
- Only appears to be a problem on the Extended Brilliance Workspace (EBW) software available on workstations;

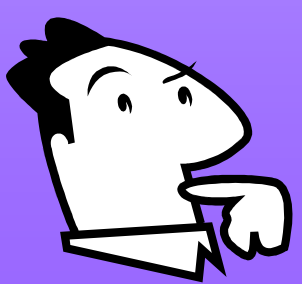

## The Outcome

• The clinicians no longer analyse non-Philips images on Philips Workstations to prevent misdiagnosis occurring;

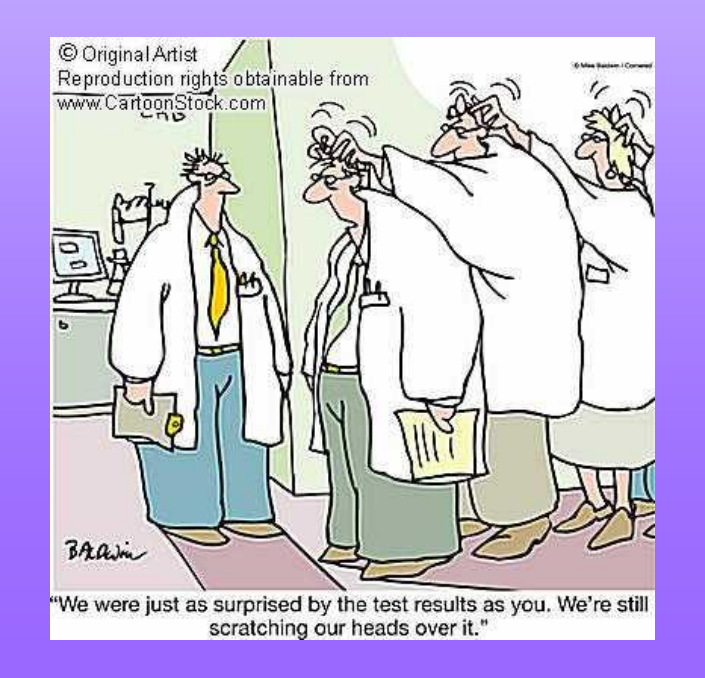

# Any ideas?

• Any ideas of other things we can look at would be greatly appreciated…

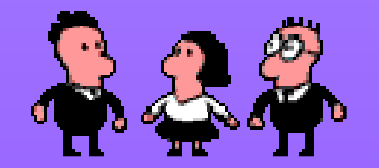